# **System Requirements**

- l Windows 98/ 98SE/ 2000/ ME/ XP
- Mac OS 8.6.1 or above (USB 1.1)

### **Hardware Installation for UH-420**

- 1. Connect the adapter's power connector and USB hub's power connector by the power cable.
- 2. Connect the series-A connector of the USB cable into the downstream port of PC's USB host connector or one downstream port of the upper level of USB hub.
- 3. Connect the series-B connector of the USB cable into the upstream port of the USB hub.

**Note: Please plug in the power adapter in our package when hub does not work under bus-power mode.** 

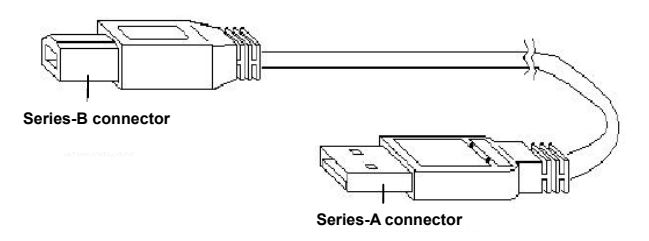

Figure1

### **Driver Installation Under Win 98 / 98SE**

1. Windows will detect new hardware and start the Add New Hardware Wizard. See Figure 2. Click Next.

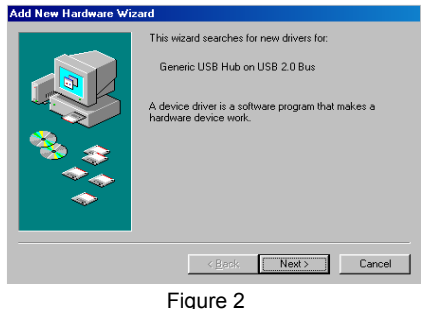

2. Select "Search for the best driver for your device". See Figure 3. Click Next.

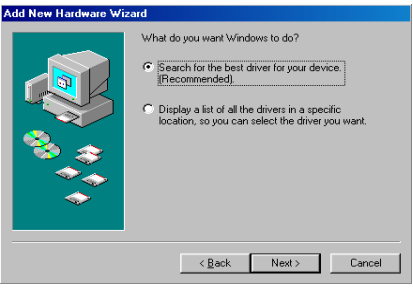

Figure 3

3. See Figure 4. Click Next to start the search for new driv-

ers.

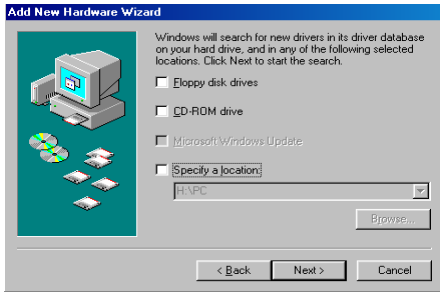

Figure 4

4. See Figure 5. Click Next to continue.

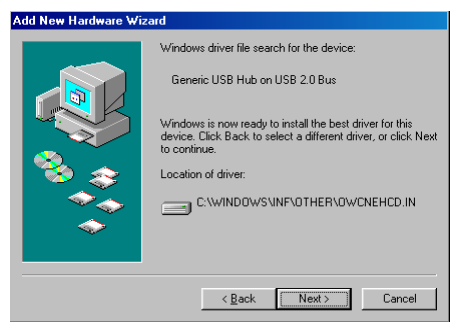

#### Figure 5

5. See Figure 6. Click Finish to complete driver installation.

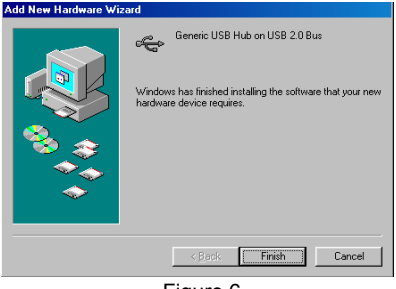

Figure 6

6. Check the "Universal Serial Bus controllers" of "Device Manager" under "System Properties". If it shows "Generic USB Hub on USB 2.0 Bus", the driver for UH-420 is well installed. Shown as Figure 7.

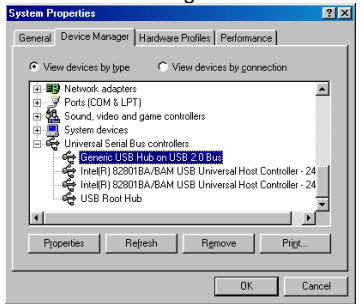

Figure 7

## **Driver Installation Under Win 2000 / ME / XP**

1. See the welcome page of Found New Hardware Wizard as Figure 8. Click Next.

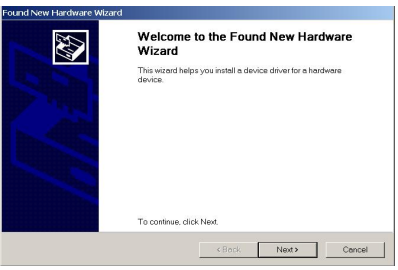

Figure 8

2. Select "Search for a suitable driver for my device (recommended)" as in Figure 9. Click Next.

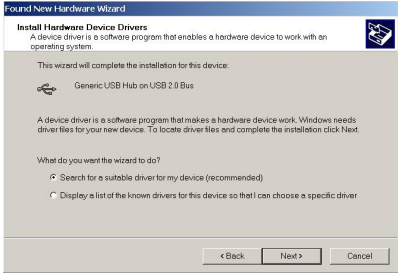

Figure 9

3. See the "Locate Driver Files" page, as Figure 10. Click Next.

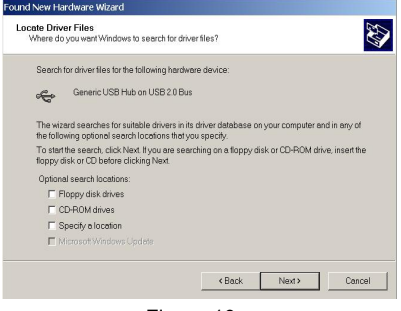

Figure 10

4. See the "Driver Files Search Results" page, as Figure 11. Click Next.

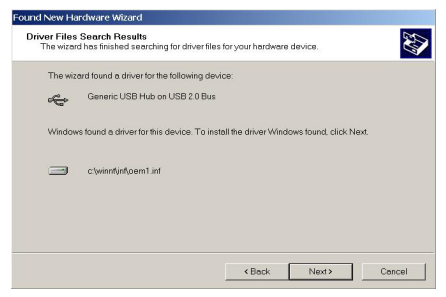

Figure 11

5. See "Completing the Found New Hardware Wizard", as in Figure 12. Click Finish to complete driver installation.

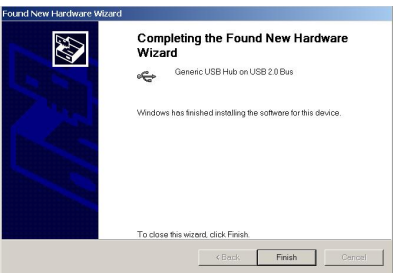

Figure 12

6. Check the "Universal Serial Bus controllers" of "Device Manager" under "System Properties". If it shows "Generic USB Hub on USB 2.0 Bus", the driver for UH-420 is well installed. Shown as Figure 13.

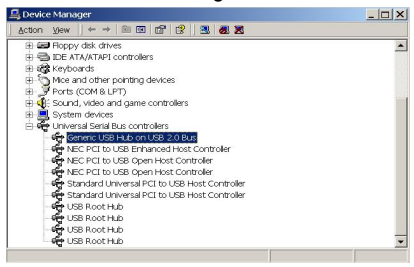

**EM-UH420**